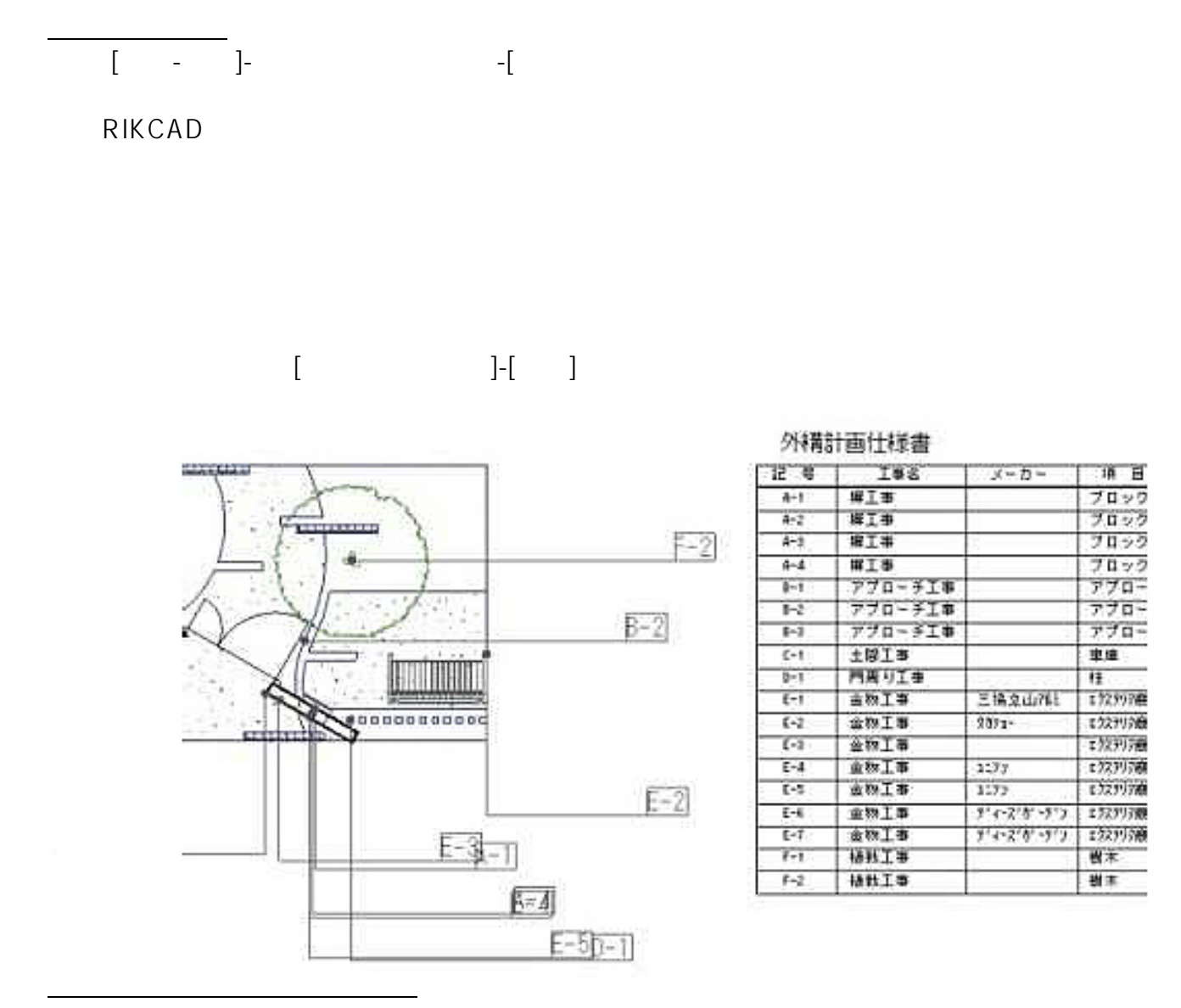

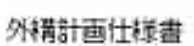

**図面-積算**

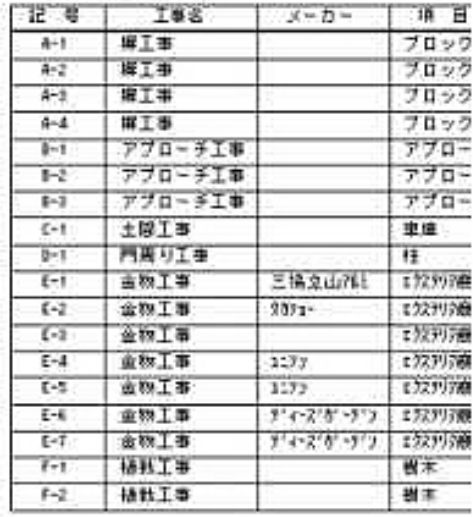

RIKCAD へんたつだん しゅうしょく しゅうしゅうしゅう しゅうしゅう しゅうしゅうしゅう しゅうしゅうしゅう しゅうしゅうしゅうしゅうしゅうしゅうしゅうしょく

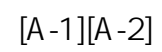

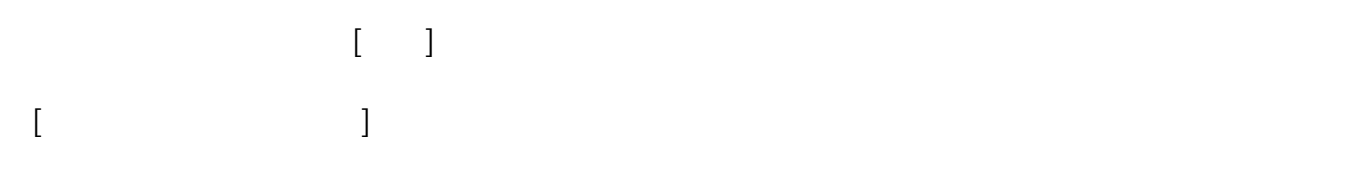

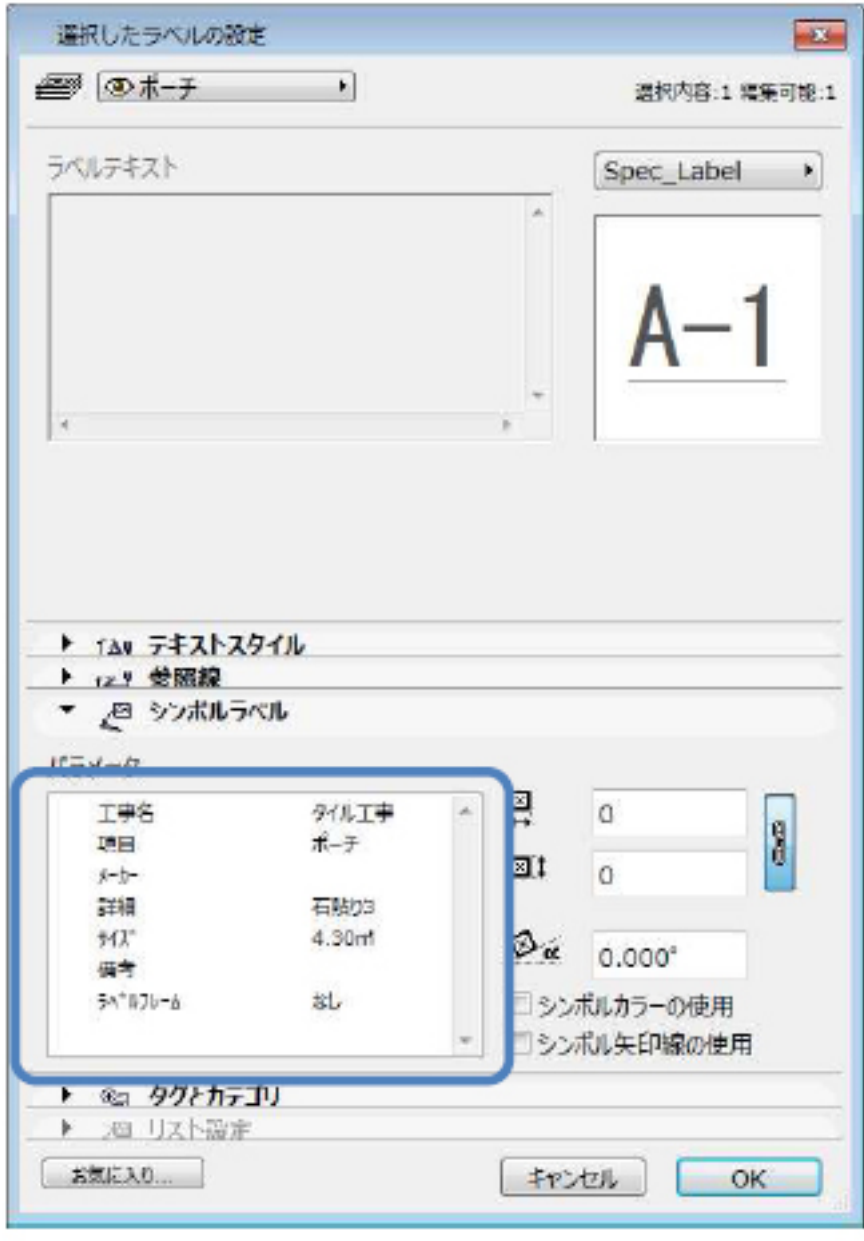

**図面-積算**

$$
\begin{bmatrix} [OK] \\ - & \end{bmatrix}
$$

**▽ラベルと仕様書の削除** 1. [編集-補助]-[仕様書一括作成]-[削除]をクリックします。 ▽Excelへの出力(CSV出力) 図面上に作成した仕様書を表計算ソフトExcel に出力します。 [仕様書一括作成]-[CSV 出力]をクリックすると、 Excel

**(c) 2024 RIK <k\_sumatani@rikcorp.jp> | 2024-05-20 23:22:00**

[URL: http://faq.rik-service.net/index.php?action=artikel&cat=40&id=113&artlang=ja](http://faq.rik-service.net/index.php?action=artikel&cat=40&id=113&artlang=ja)

 $\ddot{\phantom{1}}$ 

 $CSV$ 

**図面-積算**

## ID: #1112

 $: 2018 - 06 - 1913 : 56$ 

 $3/3$ **(c) 2024 RIK <k\_sumatani@rikcorp.jp> | 2024-05-20 23:22:00** [URL: http://faq.rik-service.net/index.php?action=artikel&cat=40&id=113&artlang=ja](http://faq.rik-service.net/index.php?action=artikel&cat=40&id=113&artlang=ja)